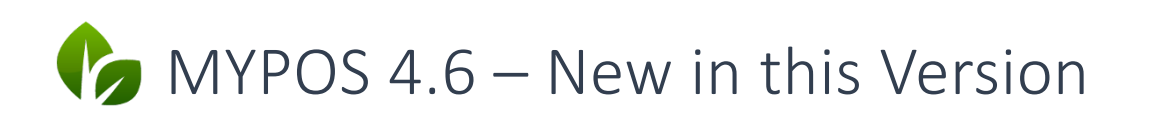

In this version, the connection to a merchandise management system has been implemented, as well as some new functions for the service: even older transactions can be reopened via the user interface and cancelled in whole or in part. For these cancellations or returns you can store additional informations - therefore the new function of 'cancellation reasons' has been implemented, which you assign to article groups. Further internal payment types can be created as 'house receipt' types.

## Connection of a Merchandise Management System

The maintenance of the articles by an external system is implemented in this version. Depending on the possibilities of the MMS and the architecture on site, the data exchange is handled via an interface, a file exchange or the connection to the MMS database.

The MMS data is considered the leading system, the modification of the MMS article data in MY POS is prevented. Nevertheless, additional articles can be created in MY POS and maintained as usual.

Article data, prices and stocks are imported from the MMS, and sales, including discounts and cancellations as well as changes in stock are reported back.

The settings for the connection can be found in the MY POS administration under Master Data - Properties. Select the appropriate connection and fill in the settings for your merchandise management system that have been adapted according to your selection:

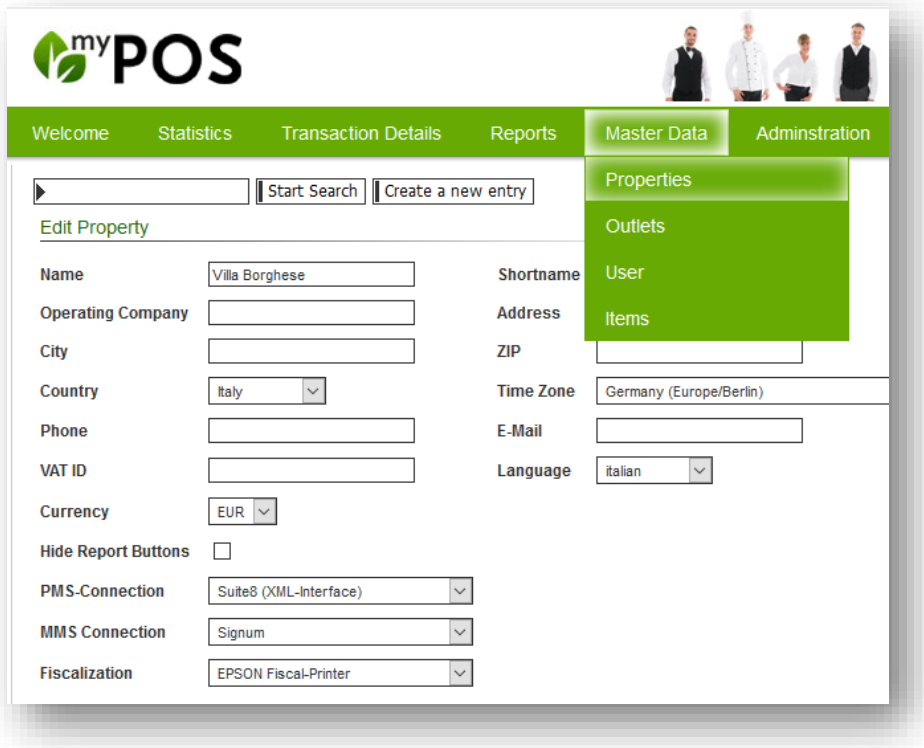

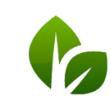

based on IT GmbH Hammermühle Bernhard-May-Str. 58 65203 Wiesbaden

Tel. +49 (0)611-95 000 5-0 Fax +49 (0) 6II-95 000 5-15 info@based-on-it.de www.based-on-it.de

Articles are shown in the article list with a blue magnifying glass as an indication that they come from an external merchandise management system. When calling up the article details, processing is not possible.

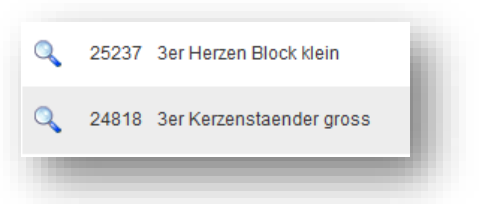

#### Signum

The interface to the MMS Signum is defined via the direct connection to the database. The entries for this are listed under Master Data - Properties - MMS Connection Settings:

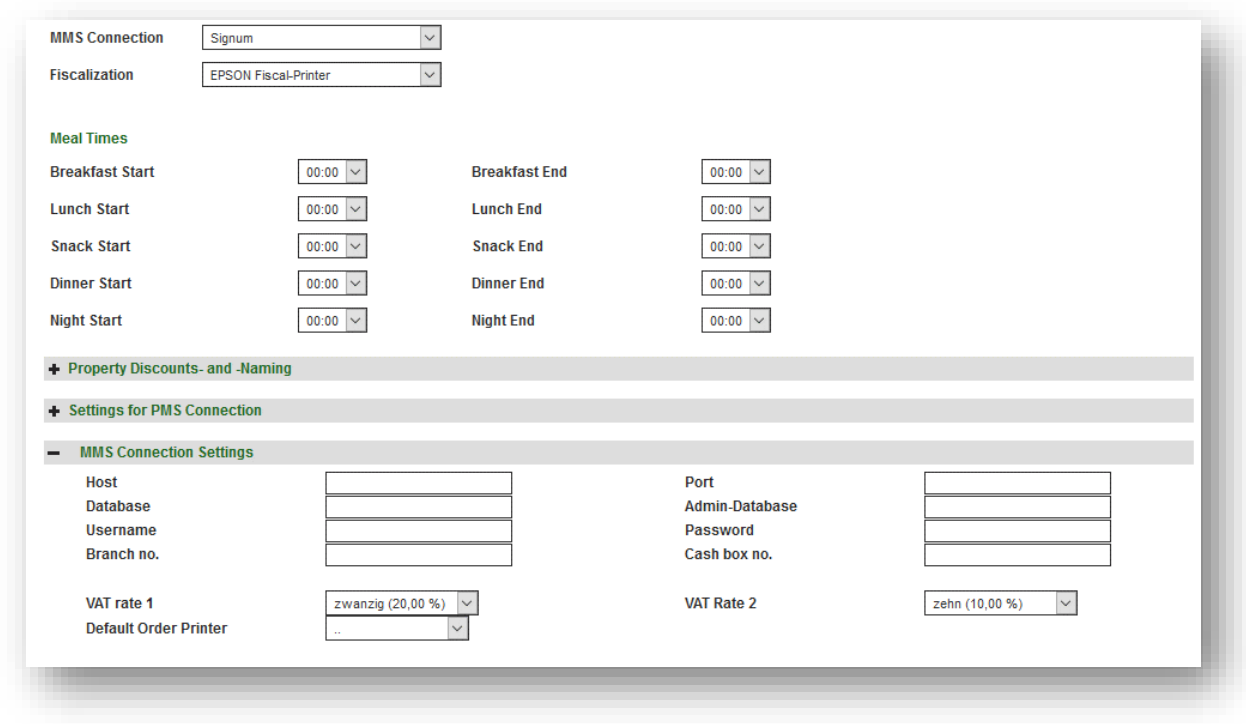

If you are interested in connecting other merchandise management systems, please contact us.

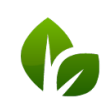

# New in the Cash Point Surface

### Open and edit billed transactions

You can now check and edit transactions via the cash point interface, even if the day-end closing has already taken place. A prerequisite is the use of the transaction cash register. Call up the table or transaction functions and select 'Reopen transactions'.

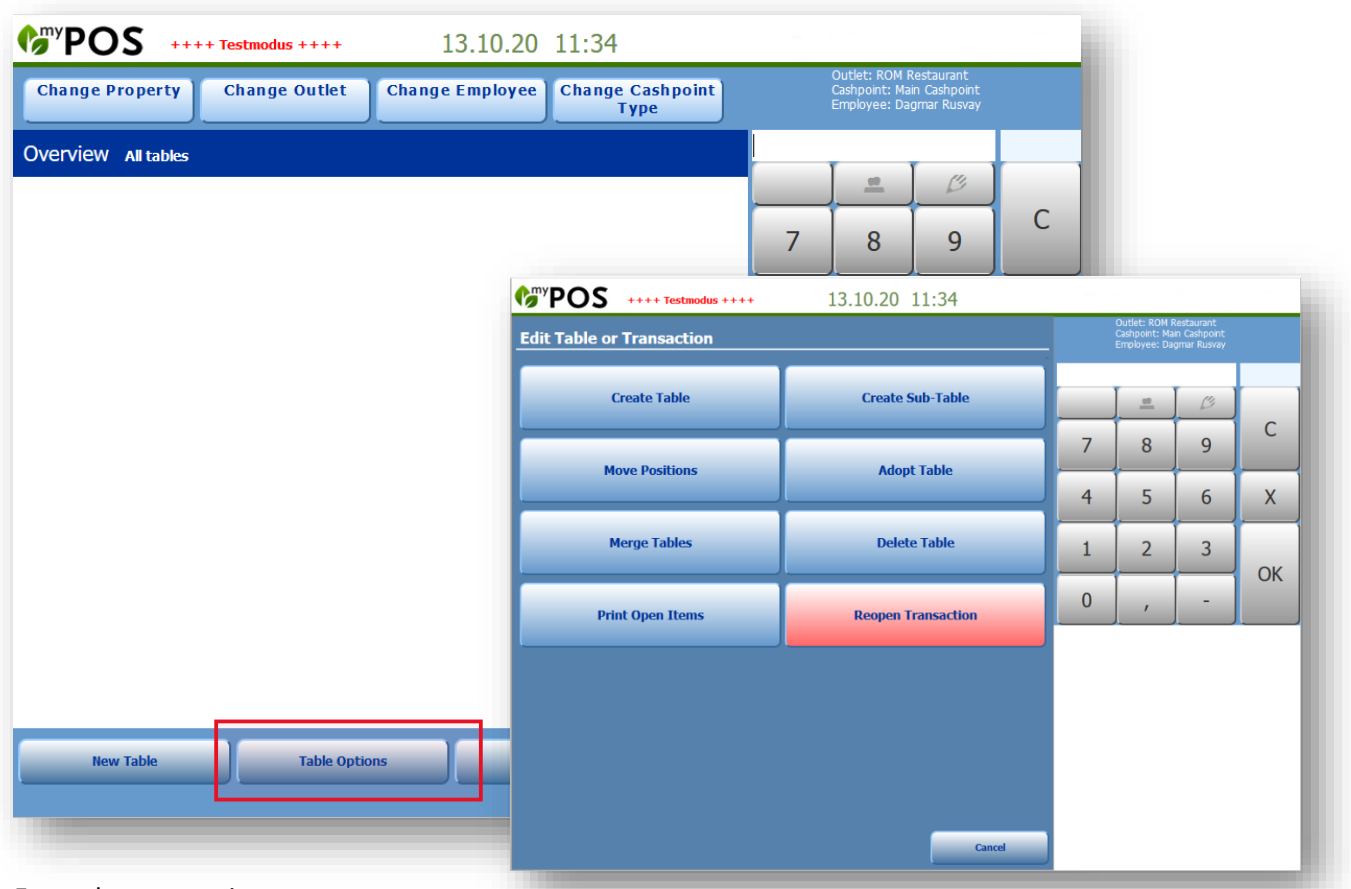

Enter the transaction

number that you see on the receipt (if

you do not have the receipt, find out the transaction number in the MY POS backend or your hotel system)

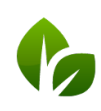

You will now see the details of the transaction and have the possibility to reopen the table (the transaction will be completely cancelled and you can change it or choose another payment method) or you can click on 'Cancellation' to initiate a partial or full cancellation.

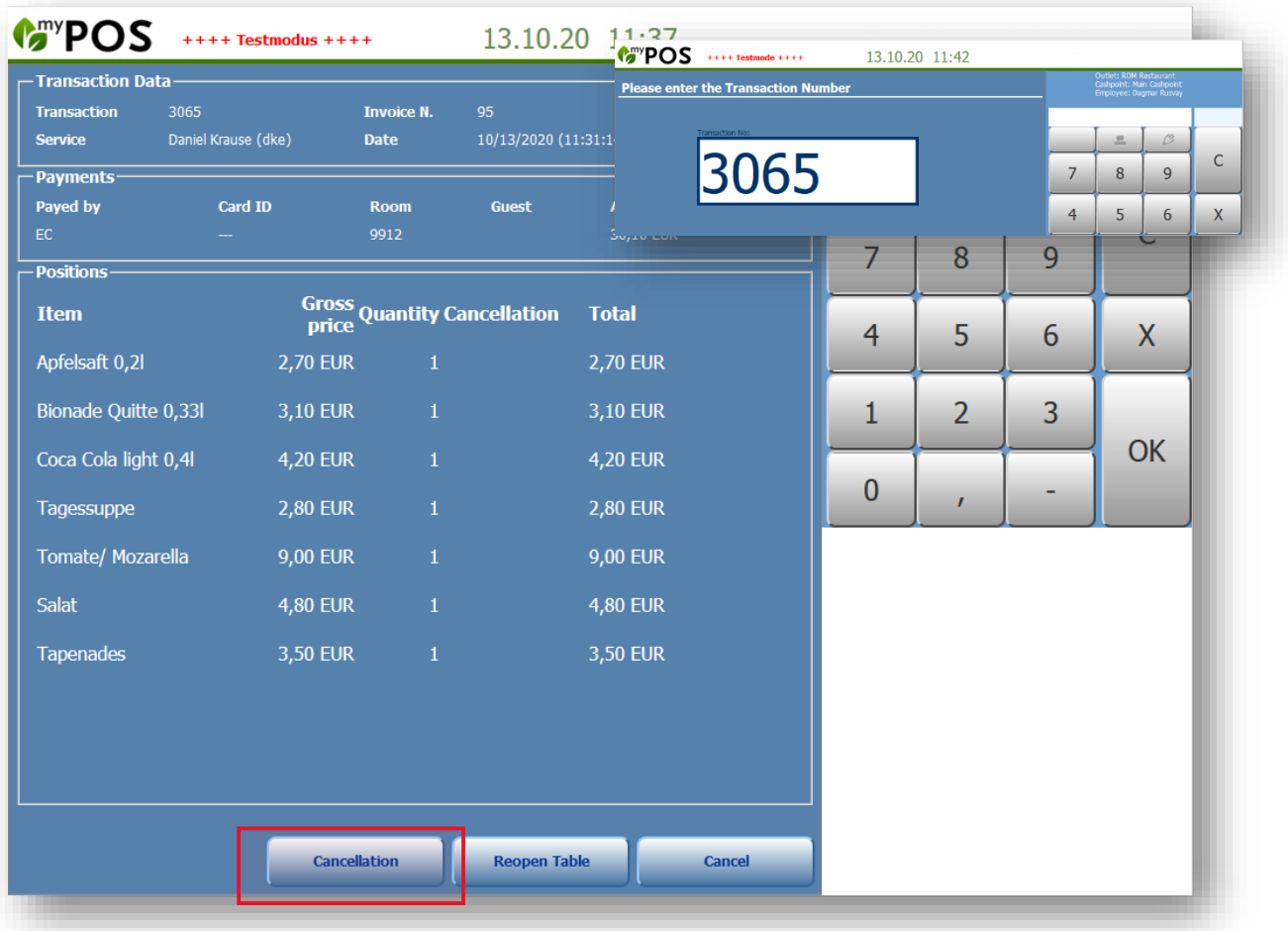

You now have the choice to leave all entries unchanged and to cancel the transaction completely by clicking on the 'Cancellation' button. Clicking on 'Partial Cancellation' sets the selection on the quantity to '0' and you can explicitly enter the number of items you want to cancel. You activate the article by tapping the line.

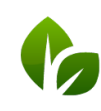

based on IT GmbH Hammermühle<br>Bernhard-May-Str. 58<br>65203 Wiesbaden

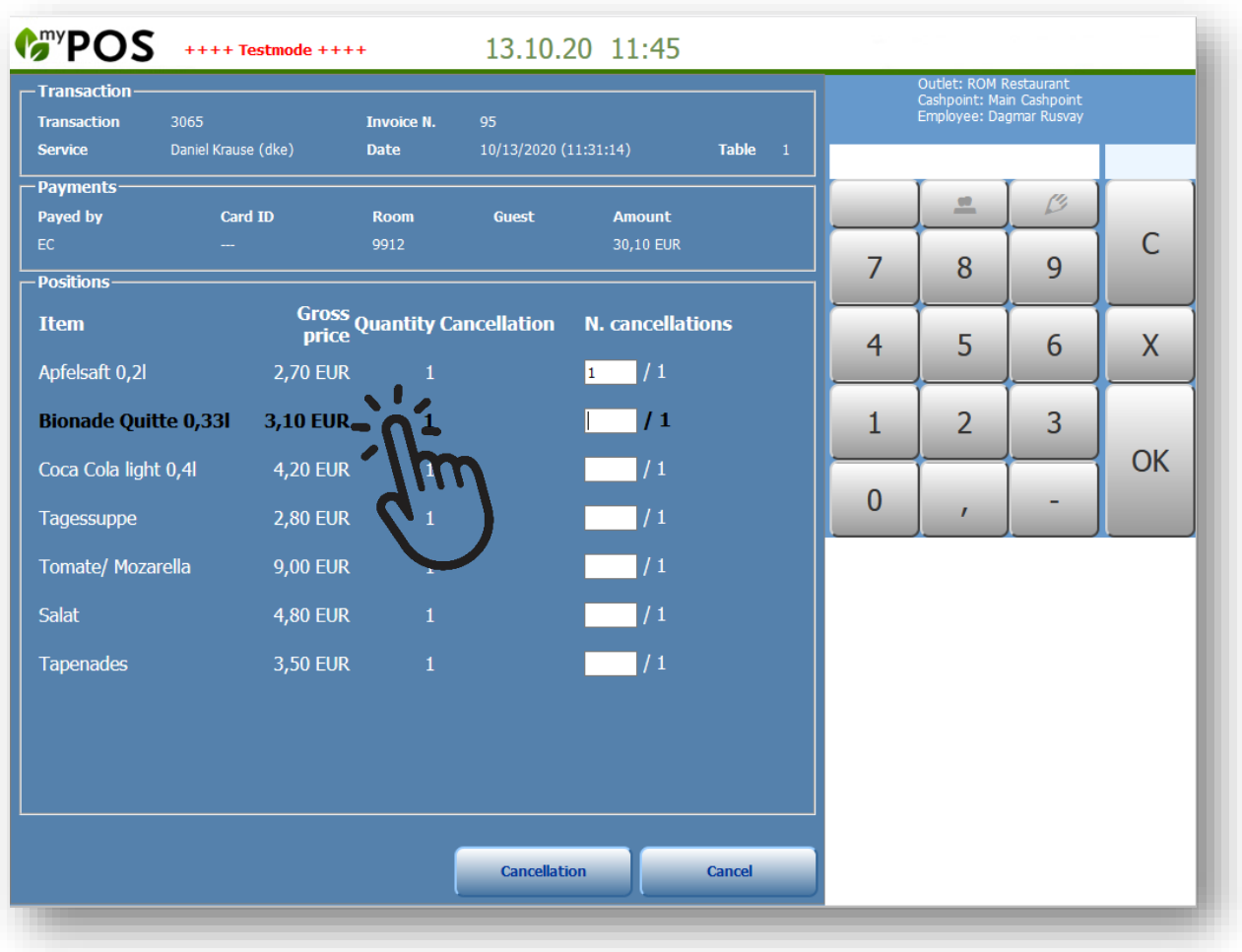

Confirm your entry by clicking on 'Cancellation'.

If reasons for cancellation are defined for the merchandise group to which this article belongs, you will now be prompted to enter them. You can select this entry separately for each article of the partial cancellation, or you can accept it for all articles of the transaction.

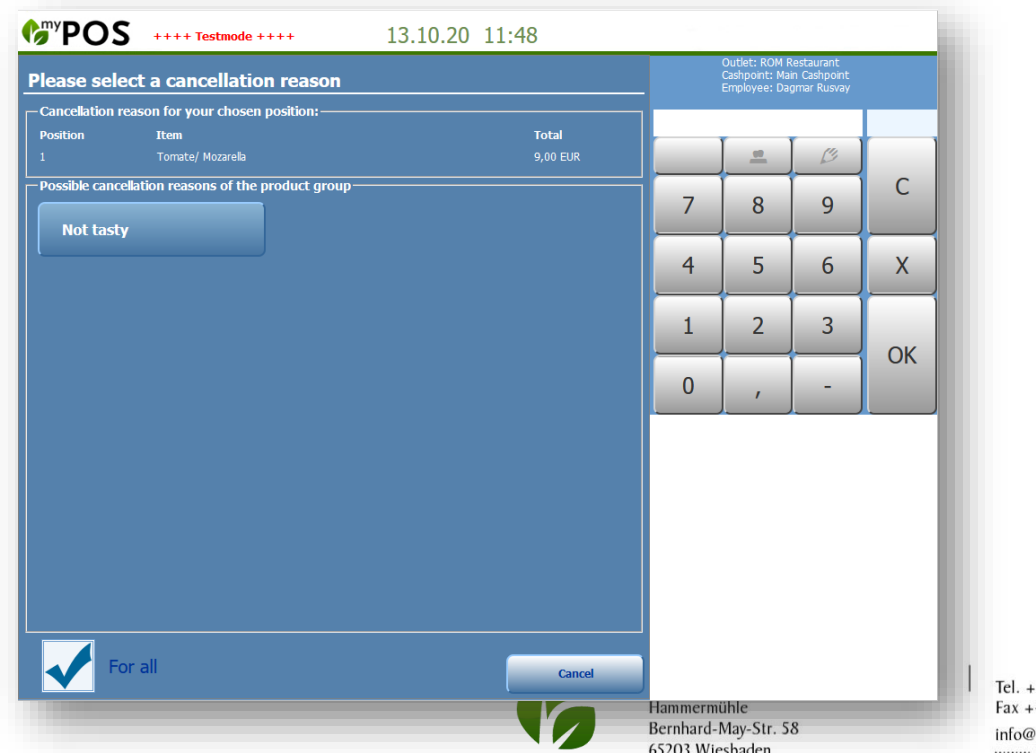

-49 (0) 611 - 95 000 5 - 0 -49 (0) 611 - 95 000 5 - 15 @based-on-it.de www.based-on-it.de

In the last step confirm your entries with OK.

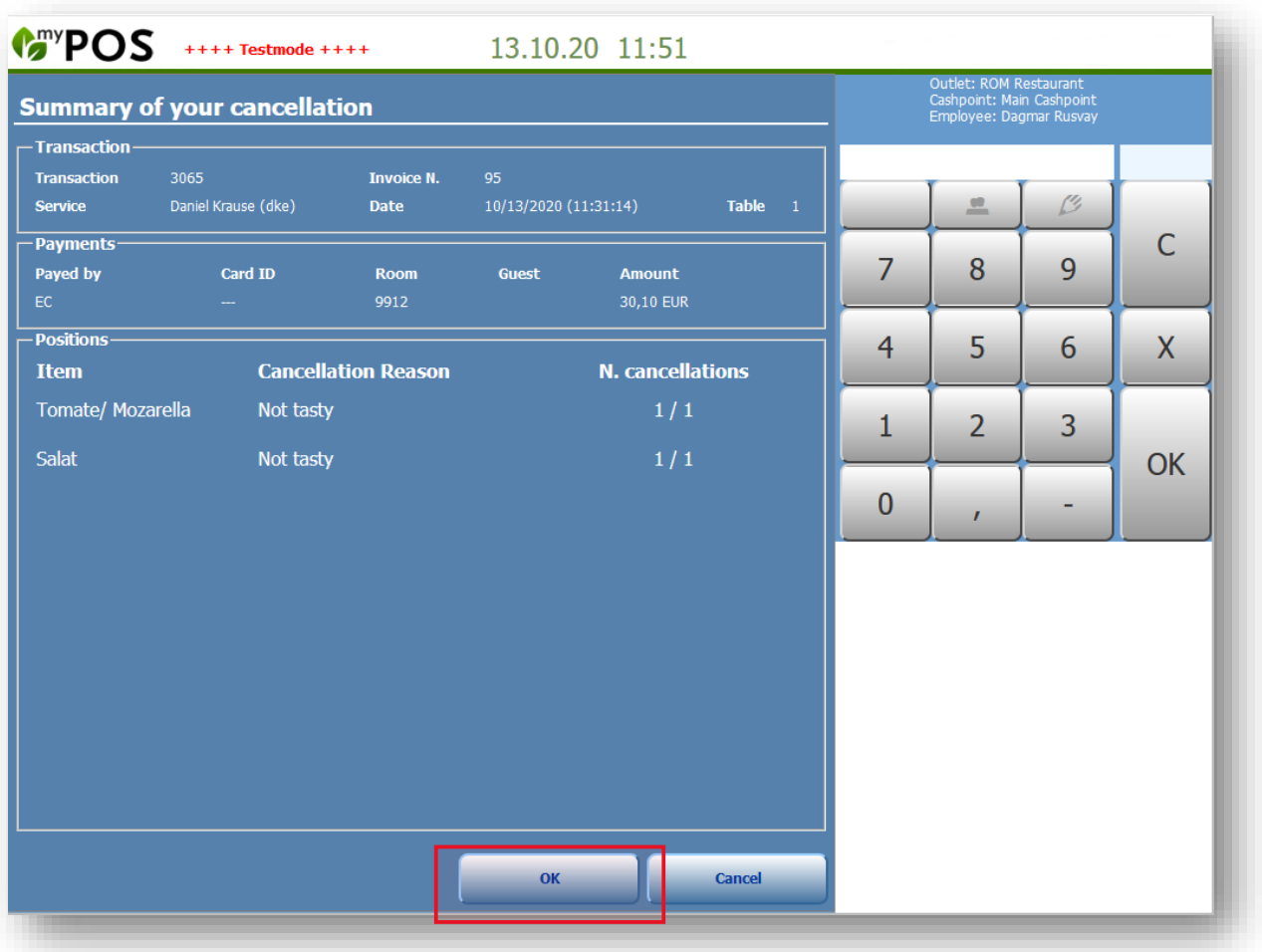

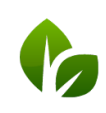

 $\frac{1}{2}$ 

based on IT GmbH<br>Hammermühle<br>Bernhard-May-Str. 58<br>65203 Wiesbaden

#### Setup Cancellation Reasons

If you would like to define the input of a reason as a mandatory entry for certain product groups in your MY POS system in the event of a cancellation, please define standards in the menu item Administration - Cancellation Reasons which are to be offered to the service staff for selection:

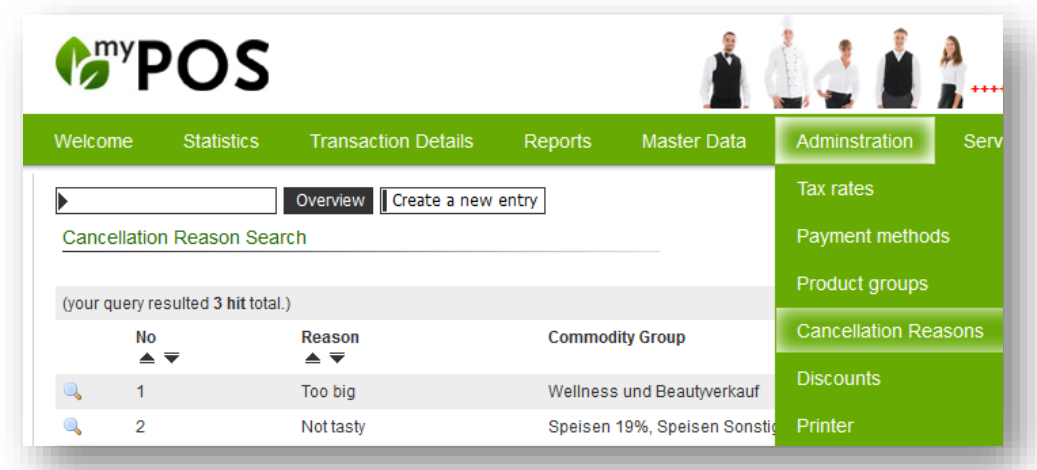

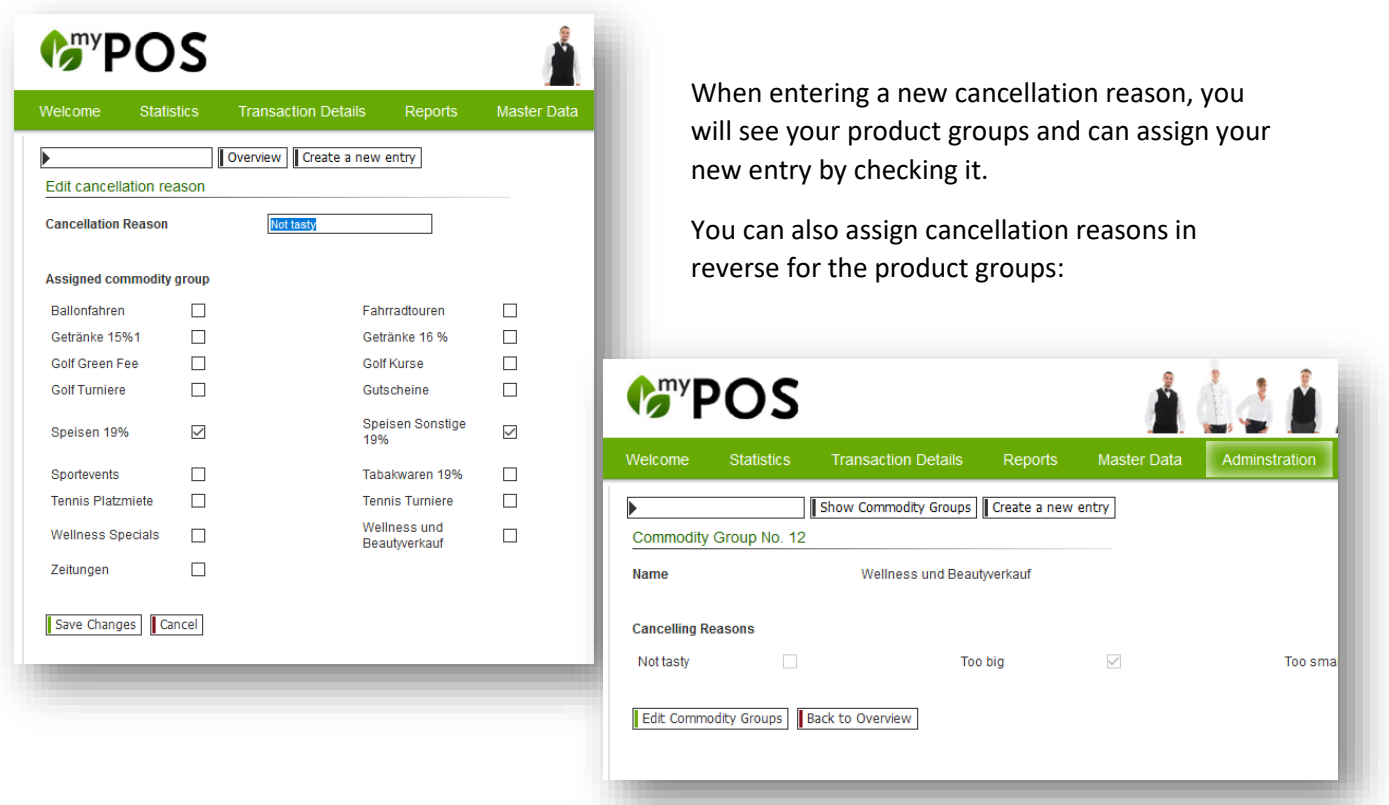

In the MY POS cash point, the stored reasons for cancellation are offered when an article is cancelled, provided the cancelled article belongs to the product group.

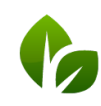

based on IT GmbH Hammermühle<br>Bernhard-May-Str. 58<br>65203 Wiesbaden The reasons for cancellation are shown in the detailed view of the transaction:

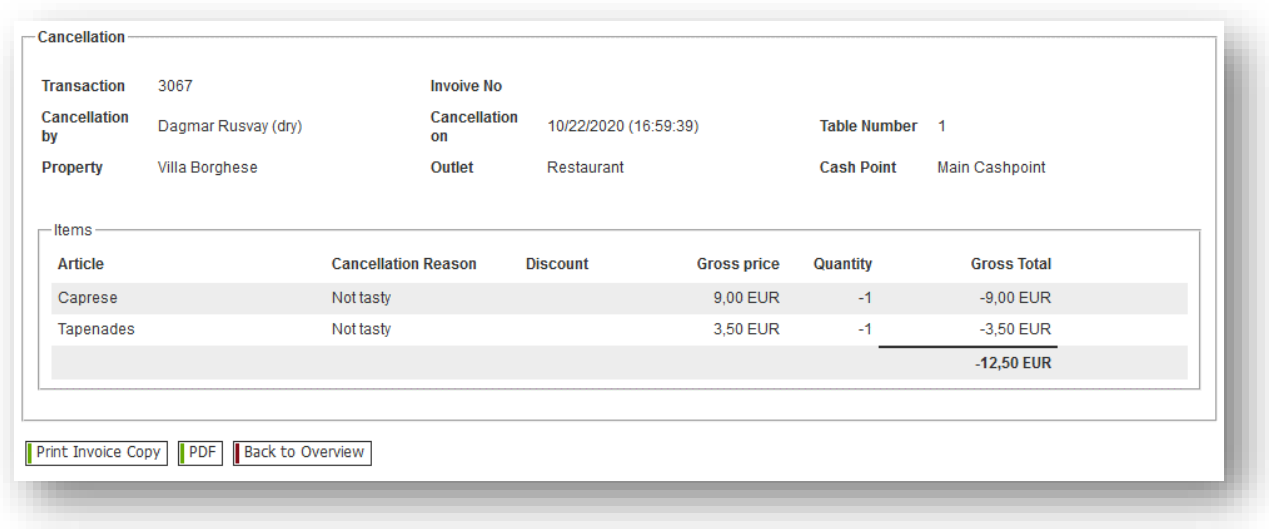

### In-House Invitation Paymethods

You can now define different in-house receipt categories and thus select e.g. the inviting department already during the billing process.

First open the MY POS Administration and the menu item Payment methods:

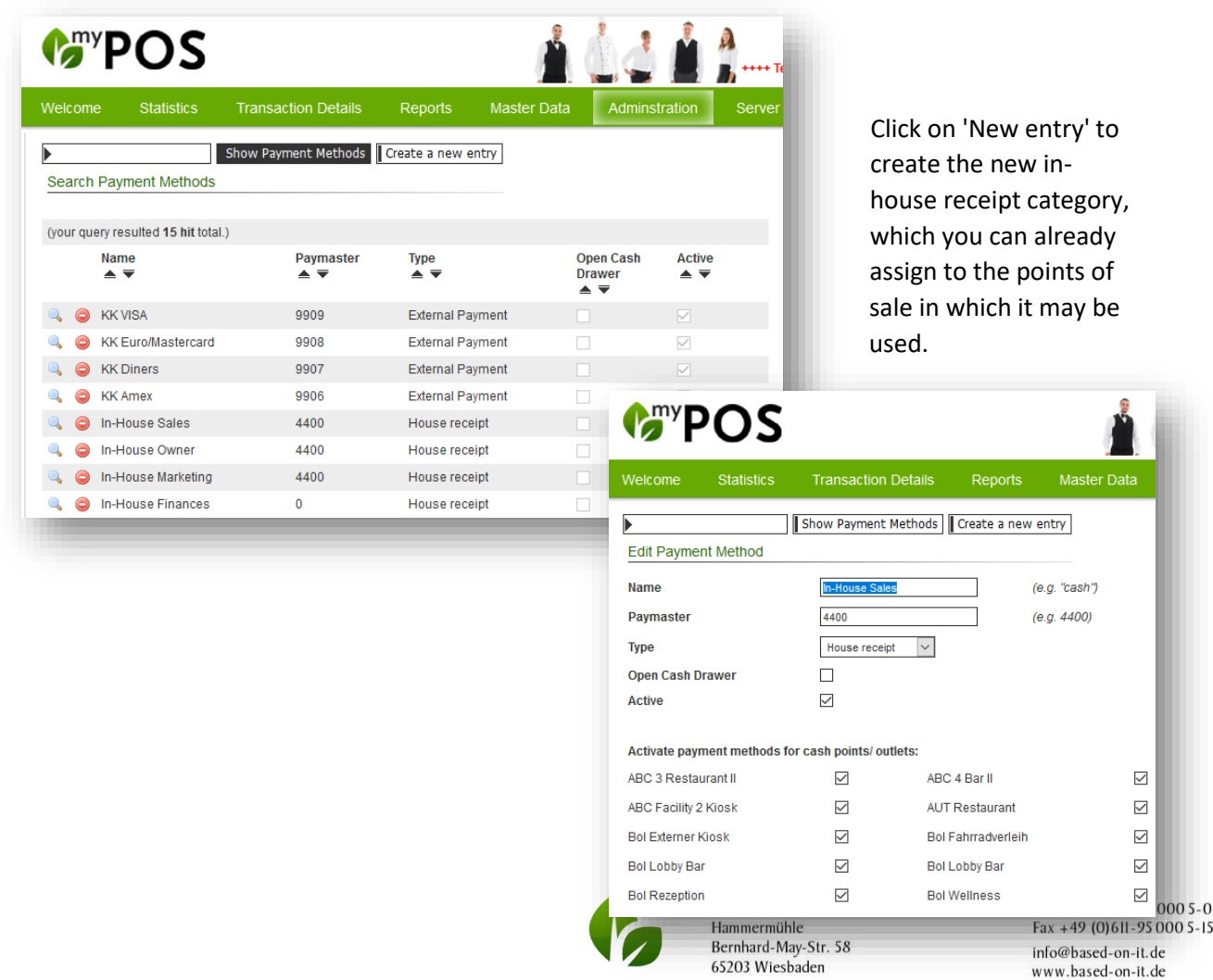

The assignment can also be done alternately in the configuration of the outlets.

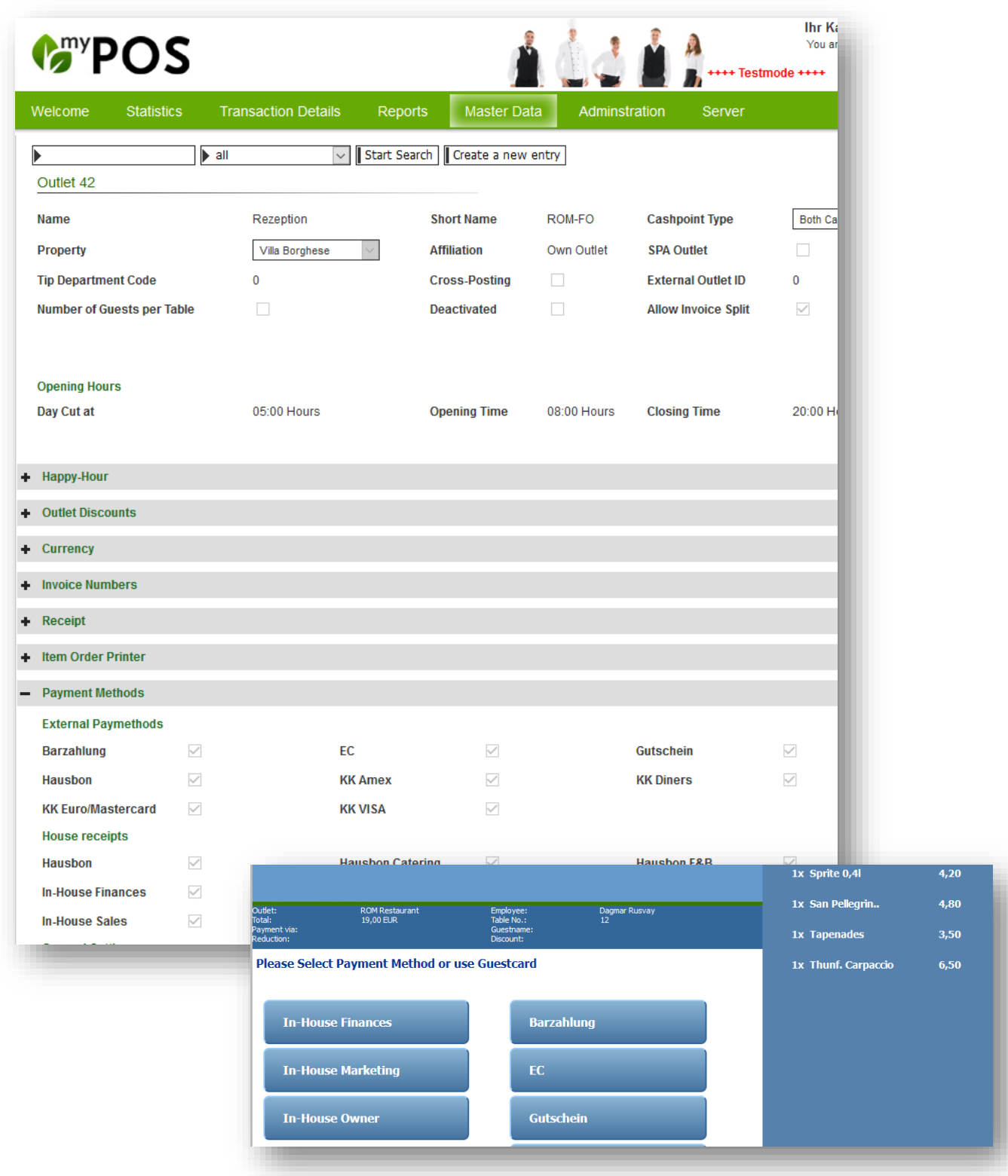

These in-house payment methods are offered in the cash register interface for billing.

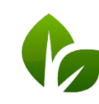

based on IT GmbH<br>Hammermühle<br>Bernhard-May-Str. 58<br>65203 Wiesbaden

 $\perp$ Tel. +49 (0)611-95 000 5-0<br>Fax +49 (0)611-95 000 5-15 info@based-on-it.de www.based-on-it.de